## **Como otimizar o desempenho do servidor NF-e 3.1?**

Esta documentação aplica-se apenas à versão 23 do WinThor, a qual a PC Sistemas oferece suporte. Para atualizar o WinThor [clique aqui.](http://tdn.totvs.com/pages/viewpage.action?pageId=128682791) 

Para otimizar o desempenho do servidor NF-e 3.1 realize os procedimentos abaixo:

1) Atualize o servidor para última versão disponível através do link : [http://servicos.pcinformatica.com.br/instaladornfe23\\_v31/](http://servicos.pcinformatica.com.br/instaladornfe23_v31/) ;

2) Acesse a página inicial do servidor 3.1 (localhost:8888/docfiscal);

⊗

2.1) Clique o ícone **National para desabilitá-lo**;

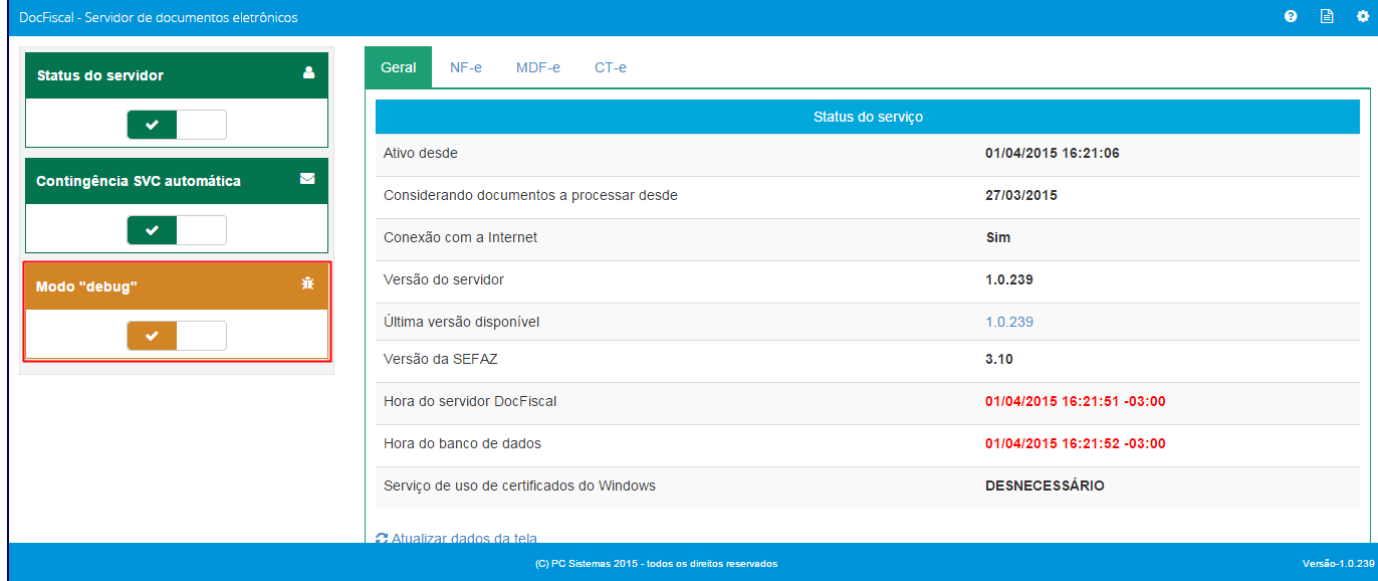

**Observação**: o **Modo Debug** é o serviço responsável por gerar logs de processamento do servidor. Recomendado é ,o uso do **Modo Debug** par a monitorar o comportamento do servidor, sendo assim, habilite apenas quando necessário.

2.2) A caixa mudará da cor amarela (ativado) para a verde (desabilitado).

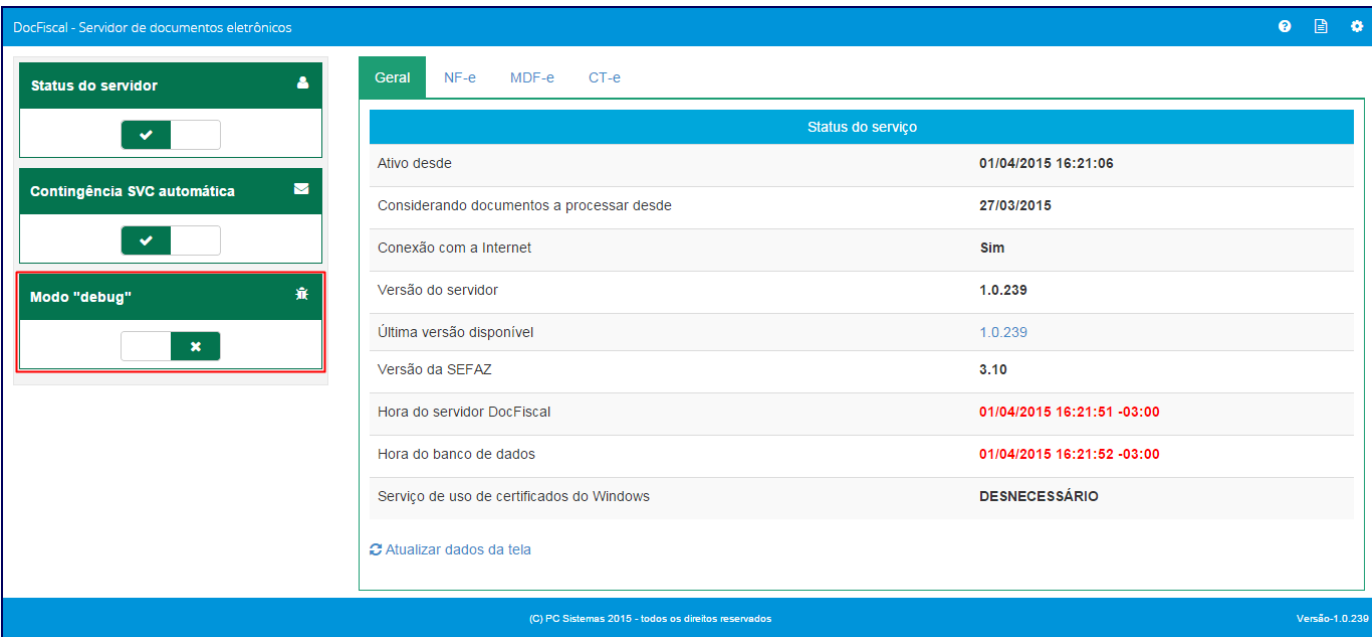

2.3) Clique o ícone de configuração;

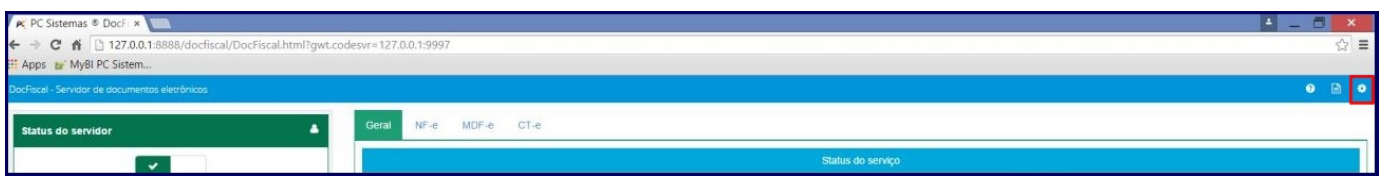

## 2.4) Clique **Geral**;

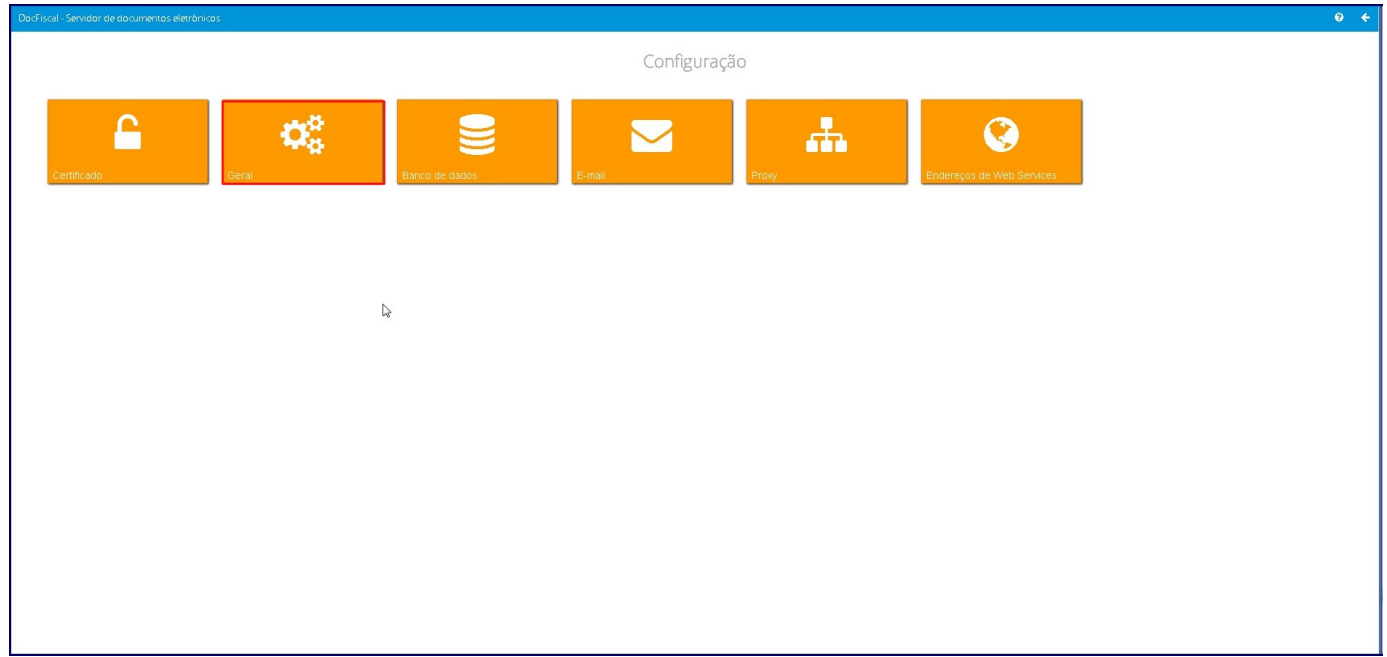

2.5) Clique **Intervalos de processamento (segundos)**;

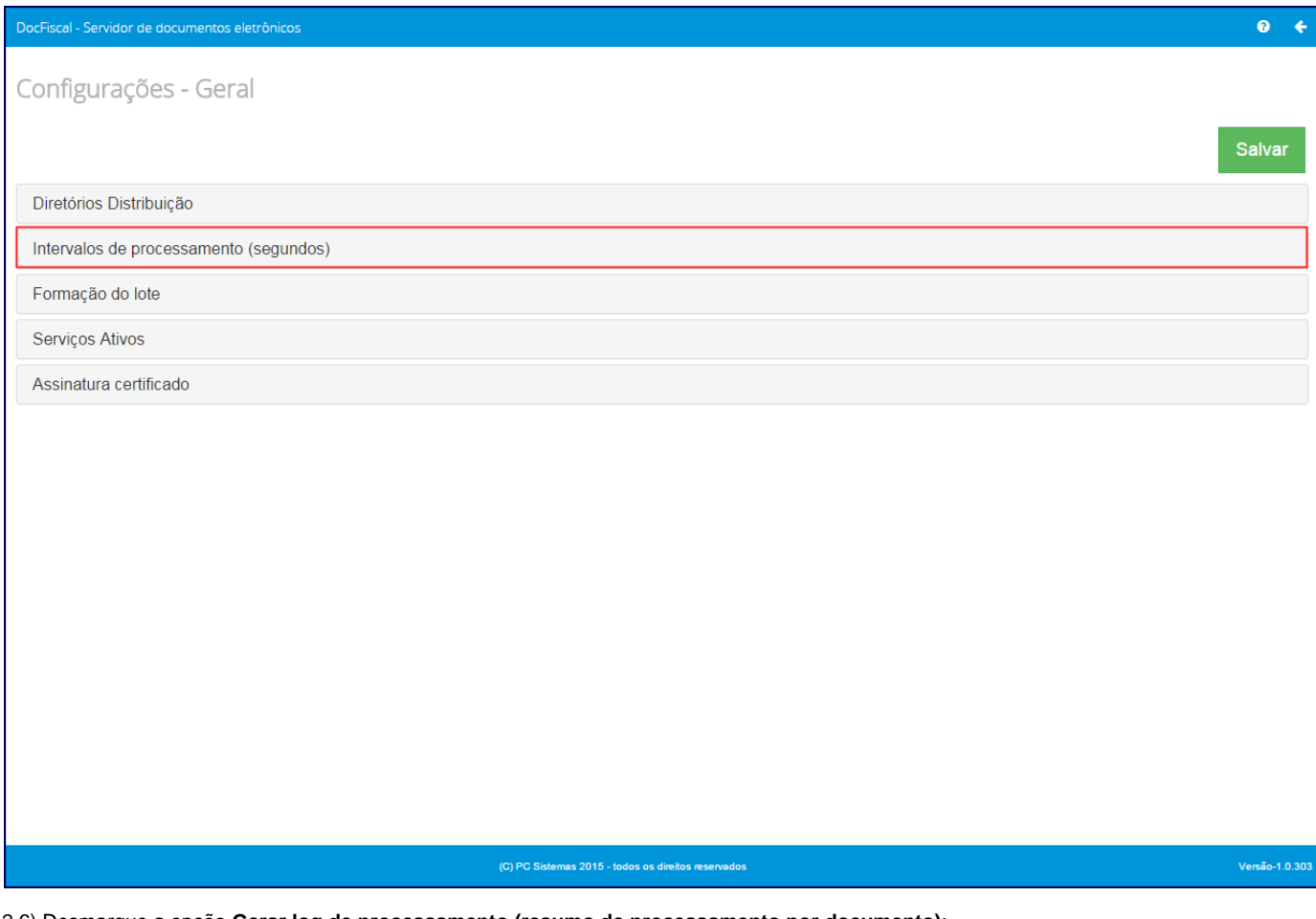

2.6) Desmarque a opção **Gerar log de processamento (resumo de processamento por documento)**;

2.7) Clique **Salvar**.

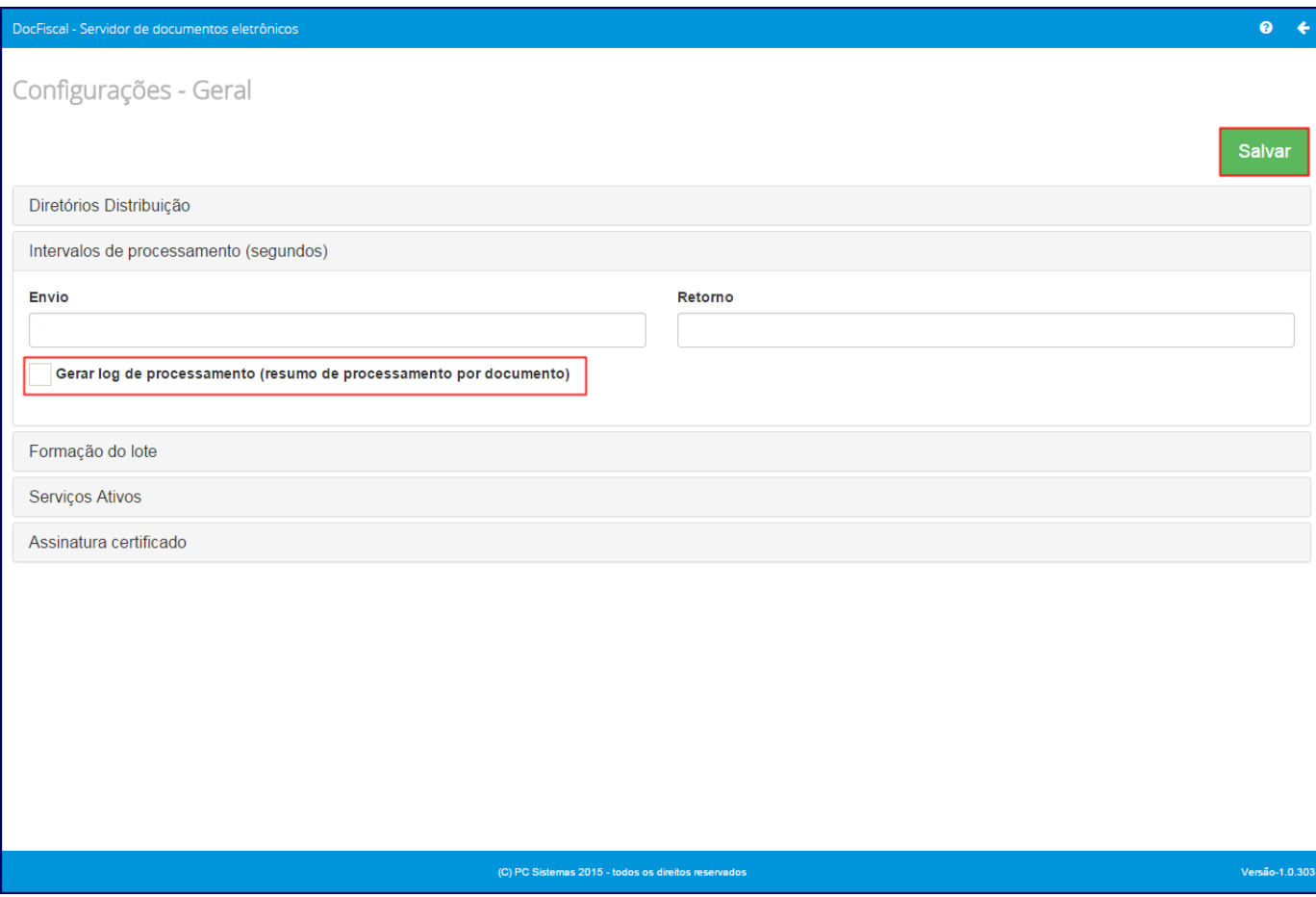

**Observação**: será apresentada uma mensagem de alerta informando que o serviço foi desabilitado. Se preferir, solicite que o DBA apague os logs.